Edgecast **Token-Based Authentication Administration Guide**

# edgecast

#### Disclaimer

Care was taken in the creation of this guide. However, Edgecast cannot accept any responsibility for errors or omissions. There are no warranties, expressed or implied, including the warranty of merchantability or fitness for a particular purpose, accompanying this product.

#### Trademark Information

EDGECAST is a registered trademark of Edgecast Inc.

WINDOWS is a registered trademark of Microsoft Corporation.

#### About This Guide

Token-Based Authentication Administration Guide Version 2.51 11/22/2021

© 2021 Edgecast Inc. All rights reserved.

# **Table of Contents**

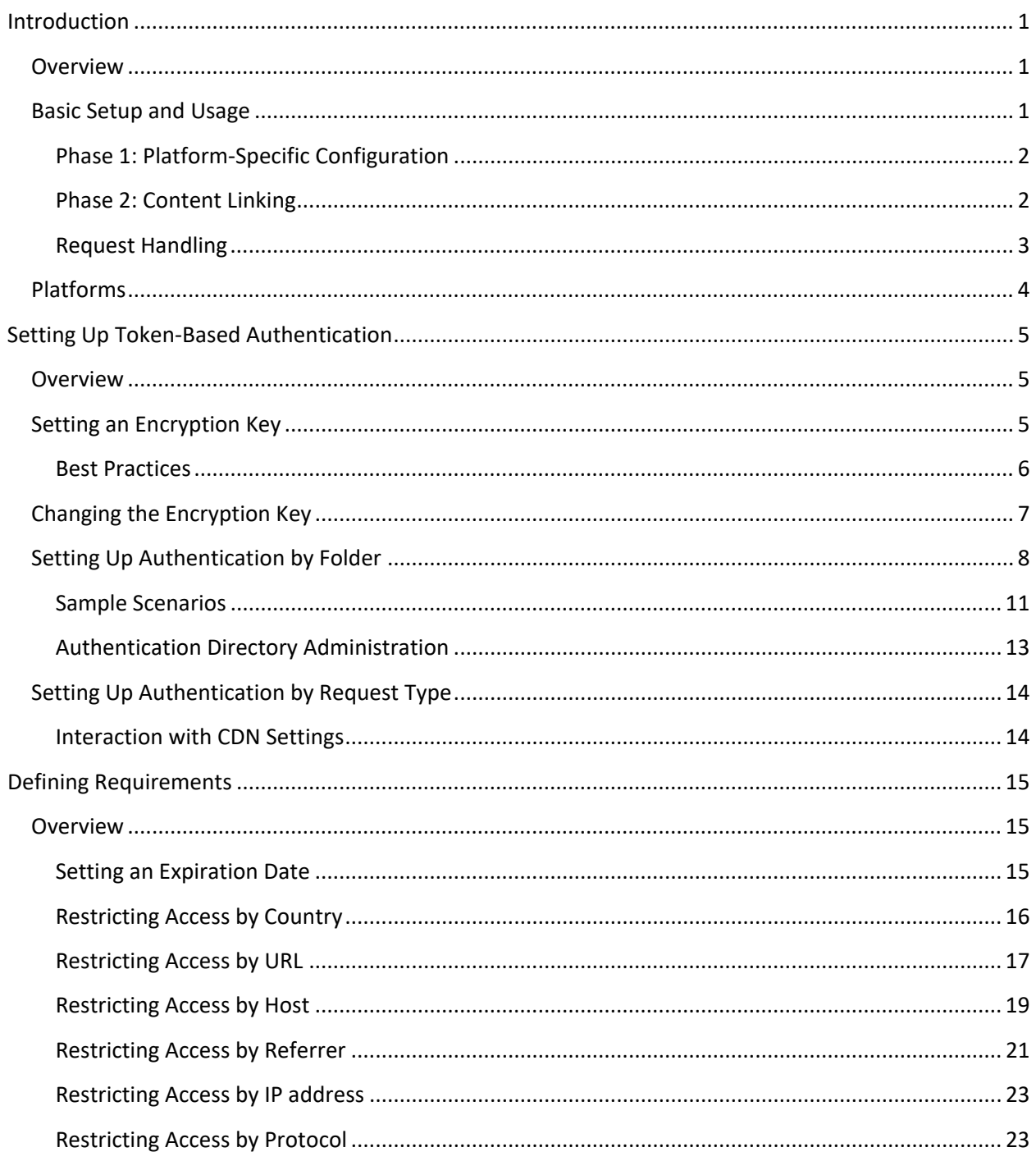

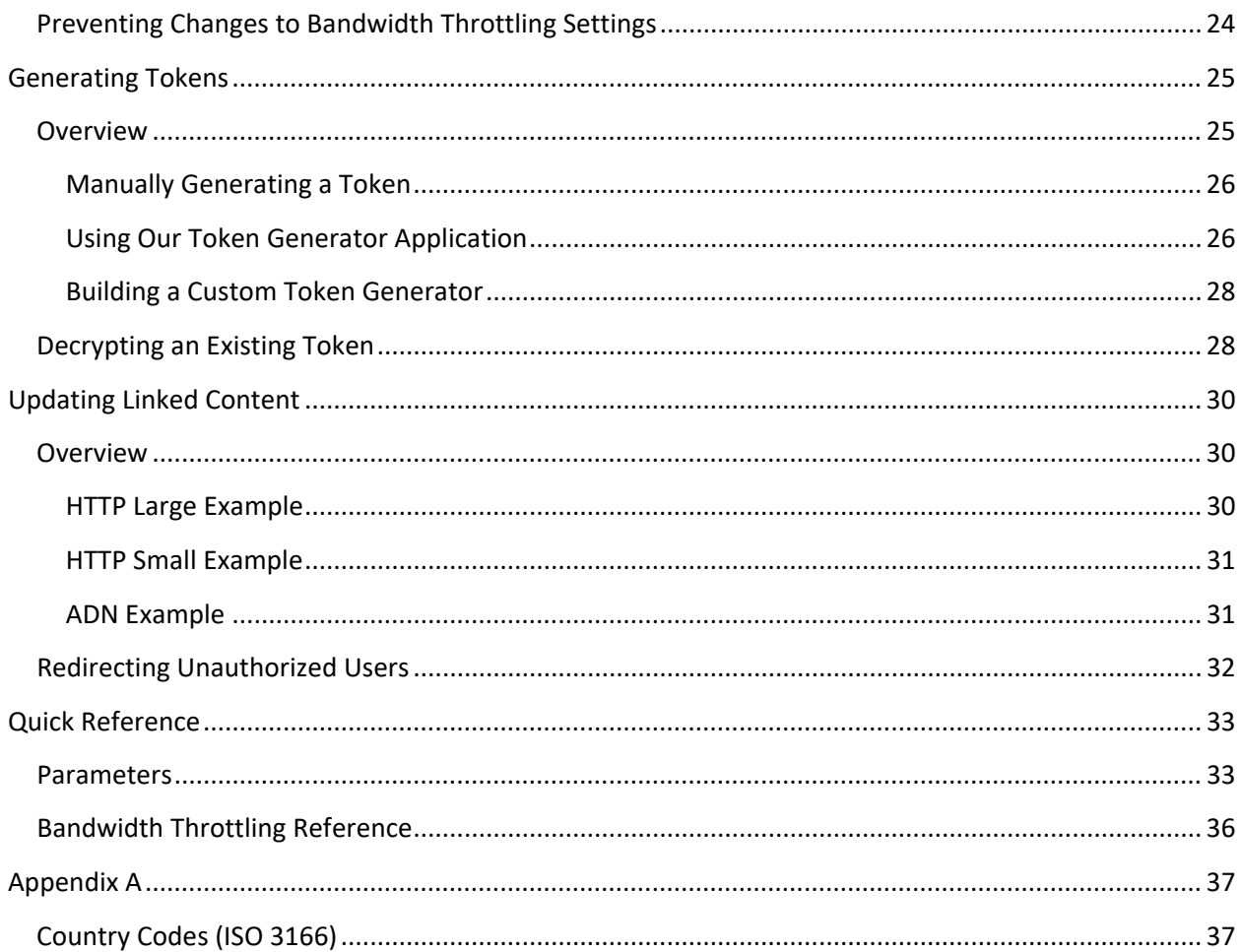

# <span id="page-4-0"></span>**Introduction**

# <span id="page-4-1"></span>**Overview**

The purpose of Token-Based Authentication is to provide a safeguard against hotlinking with the purpose of ensuring accurate billing of content delivery. It achieves this goal by requiring requests to contain a token value that defines the criteria that a requester must meet before it can be served via the CDN. This criteria may identify authorized requesters by:

- Country
- URL
- Host
- Referrer
- IP address
- Protocol

In addition to the above criteria, an expiration date may also be assigned to a token to ensure that a link only remains valid for a limited time period.

## <span id="page-4-2"></span>**Basic Setup and Usage**

Token-Based Authentication setup consists of defining a platform-specific configuration and updating links. This type of setup will cause the CDN to require authentication prior to content delivery. This basic workflow is outlined below.

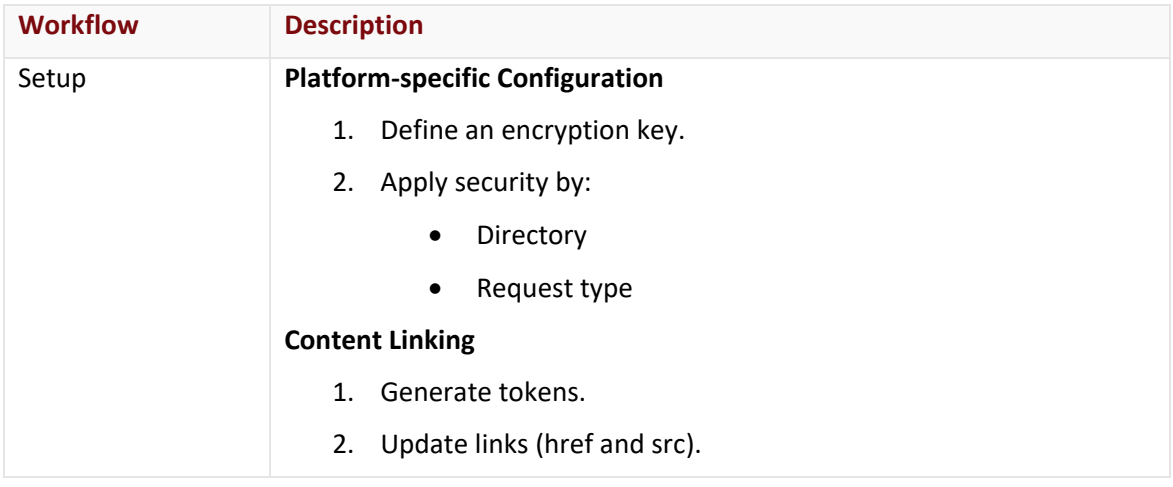

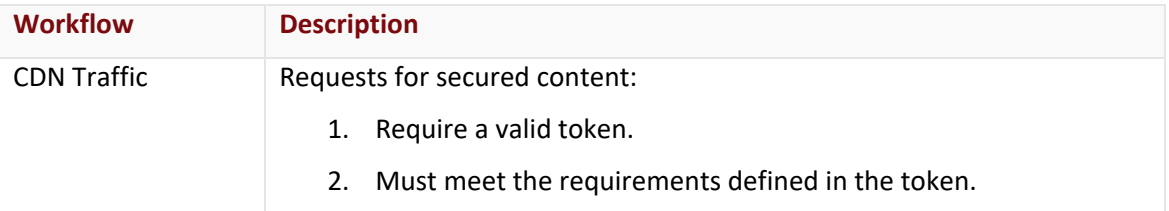

## <span id="page-5-0"></span>**Phase 1: Platform-Specific Configuration**

Perform the following steps to define the content that will require authentication:

- 1. Decide which platforms will require authentication.
- 2. Define an encryption key for each desired platform.
- 3. Define the set of content that will require authentication. This may be defined by either:
	- **Directory:** Define a directory whose contents will require authentication. Token-Based Authentication will be applied to all requests for content in that directory or a sub-folder of that location.
	- **HTTP Rules Engine:** A rule can be created within HTTP Rules Engine, which must be purchased separately, that enables or disables Token-Based Authentication when a request meets predefined criteria.

### <span id="page-5-1"></span>**Phase 2: Content Linking**

The next phase involves the following steps:

- 1. Generating encrypted tokens that define the minimum access requirements.
- 2. Updating CDN/edge CNAME URLs defined in href and src attributes to include the above encrypted token value as a query string parameter.

**Note:** Only the content defined in phase 1 will require authentication. All other content may be accessed using a standard CDN or edge CNAME URL.

#### **Sample request:**

http://cdn.mydomain.com/secure/product.pdf?**1234567890abcdefgh**

The above request's query string, which is marked in bold, blue font, represents a token value.

## <span id="page-6-0"></span>**Request Handling**

A request for content defined in phase 1 must meet the following criteria:

- It must contain a valid token.
- It must satisfy the requirements defined in the token.

#### **More Information:**

- 1. An authorized request must contain a valid token that is appended to the file name in the CDN or edge CNAME URL.
	- **Sample Request:**  http://data.server.com/asset.txt?c1019f8a6942b46a1ce679e168d5797670f3ee 7e39068054ee4534d8a5a859d
- 2. Our edge servers will decrypt the token using either the current primary or backup encryption key for the platform associated with the request. The decrypted value will reveal the requirements for the requested content.
- 3. The user must satisfy all of the requirements defined for the requested content.
	- Content will be delivered when the requester meets all of the requirements defined in the decrypted token value.
	- The request will be denied when the requester cannot satisfy one or more requirements. Denied requests may be redirected to a different web page.

# <span id="page-7-0"></span>**Platforms**

Token-Based Authentication can require authentication for content delivered through any of our platforms (e.g., HTTP Large or HTTP Small). However, each platform must be configured individually. This allows additional flexibility when setting up Token-Based Authentication. The following table lists the available features and parameters.

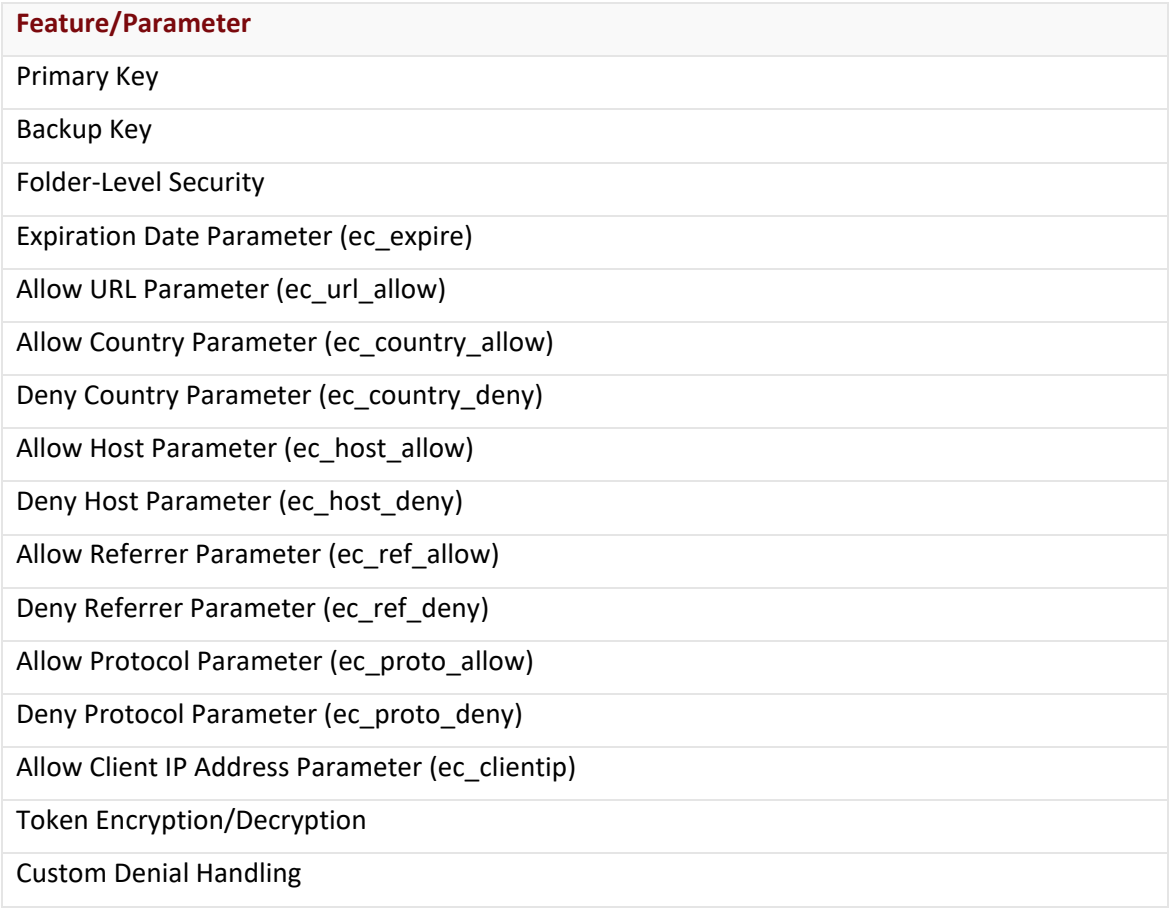

Note: HTTP-based platforms support the use of the ec\_host\_allow and the ec\_host\_deny parameters, even though they are not available from the **Encrypt Tool** section of the **Token Auth** page. For more information, please refer to the **Allowing or Blocking Users by Host** section in the **Determining How to Protect Your Content** chapter.

# <span id="page-8-0"></span>**Setting Up Token-Based Authentication**

# <span id="page-8-1"></span>**Overview**

A valid Token-Based Authentication setup requires that the following steps be performed:

- 1. Set an encryption key.
- 2. Define the set of content that will require authentication by performing one or both of the following actions:
	- Identify one or more location(s) whose content will require a valid token value.
	- Identify the type of requests that will require a token value.
- 3. Update links to include a valid token value.

# <span id="page-8-2"></span>**Setting an Encryption Key**

An encryption key must be defined for each platform on which Token-Based Authentication will be applied. This platform-specific encryption key is used to generate and decrypt token values.

#### **Key information:**

- An encryption key may consist of any combination of alphanumeric characters. All other characters, including spaces, are not valid for encryption keys.
- An encryption key is case-sensitive. In other words, the case of an encryption key affects the encryption and decryption of token values.
- The maximum length of an encryption key is 250 characters.
- A minimum encryption version must be assigned to each key.
	- **V2:** Indicates that the key may be used to generate both version 2.0 and 3.0 tokens. This option should only be used when transitioning from a legacy version 2.0 encryption key to version 3.0.
	- **V3 (Recommended):** Indicates that the key may only be used to generate version 3.0 tokens.
- It may take up to an hour for changes, such as setting an encryption key or adding directory authentication), to take effect.
- By default, a token value is only specific to an encryption key and not to a folder or a platform. This means that it may be possible for a client to use a single token value to gain access to protected content from various folders across different platforms.
	- **Cross-Platform Access:** Assign a unique encryption key to each platform to prevent a single token from being used across multiple platforms.
	- **Cross-Folder Access:** Leverage the Allow URL parameter to ensure that a token may only be used for a specific directory or for a particular file.

#### **To set an encryption key**

- 1. Navigate to the **Token Auth** page corresponding to the desired platform.
- 2. Set the desired encryption key in the **Primary Key** option.
- 3. Make sure that the primary key's **Minimum Encryption Version** option is set to "V3."
- 4. Click **Update**.

#### <span id="page-9-0"></span>**Best Practices**

Ensure token security by following these guidelines when defining an encryption key:

- Set it to a random value.
- Make sure that the encryption key candidate meets or exceeds the recommended length (i.e., 64 characters).

**Reminder:** Do not exceed a key length size of 250 characters.

#### **OpenSSL**

A standard method for generating random values is to use the OpenSSL tool to perform hexadecimal encoding.

#### **Syntax:**

rand -hex *KeyLength*

Hexadecimal encoding doubles the specified length. For example, specifying a length of "32" will generate a value containing 64 characters.

#### **Example:**

OpenSSL> rand -hex 32

Loading 'screen' into random state – done

70ae02ac9f8270e160eadbaefdd5df37c8e13750d1793dcd55b00943fff3b829

# <span id="page-10-0"></span>**Changing the Encryption Key**

The encryption key assigned to a platform is crucial for decrypting token values. If the encryption key used to generate a token value is no longer set for that platform, then the requested content will not be delivered. The following factors may prevent you from instantly switching to a new encryption key:

- The amount of time it takes to update all of your links to protected content.
- Cached assets that contain links to protected content using old token values.
- The amount of time it takes for a new encryption key to take effect (approximately 1 hour).

As a result of all of these factors, it is recommended to leverage two active encryption keys to ensure that authorized users enjoy uninterrupted access to your content. This procedure requires that the old key be assigned as a backup key when creating a new encryption key. Since the old key is still an active encryption key, users will still be able to access your content using old tokens. The old encryption key may be safely removed after all of the following events have taken place:

- The new encryption key has taken effect.
- All of your links have been updated.
- Cached content that leveraged an old token is no longer being served.

The above process ensures a smooth transition to a new encryption key.

#### **To change your encryption key (recommended procedure)**

- 1. Navigate to the **Token Auth** page corresponding to the desired platform.
- 2. From the **Token-Based Authentication** section, copy the value from the **Primary Key** option to the **Backup Key** option.
- 3. In the **Primary Key** option, type your new encryption key.
- 4. Make sure that the primary key's **Minimum Encryption Version** option is set to "V3."
- 5. Click **Update** to save your changes. It may take up to an hour for your primary key to become active.
- 6. Generate new tokens using the new primary key.
- 7. Update all links to content secured by Token-Based Authentication to use the tokens generated in the previous step.
- 8. Purge the content updated in the previous step.

9. Clear the **Backup Key** option. Click **Update** to save your changes. It may take up to an hour for your backup key to become deactivated. After which, links that use token values based on the old encryption key will be rejected.

# <span id="page-11-0"></span>**Setting Up Authentication by Folder**

Before discussing how to define directory authentication, let us review the following points:

- Token-Based Authentication must be configured on each desired platform (e.g., HTTP Large or HTTP Small).
	- A primary and/or backup encryption key must be specified for each desired platform.
- Defining an encryption key by itself will not affect content delivery.

The set of content that requires authentication needs to be identified. One way of accomplishing this is to specify the location(s) for which Token-Based Authentication will be applied. The **Directories to Authenticate** section allows you to define one or more locations using a relative path to the desired folder. The starting point for this relative path, which varies by URL type, is defined below:

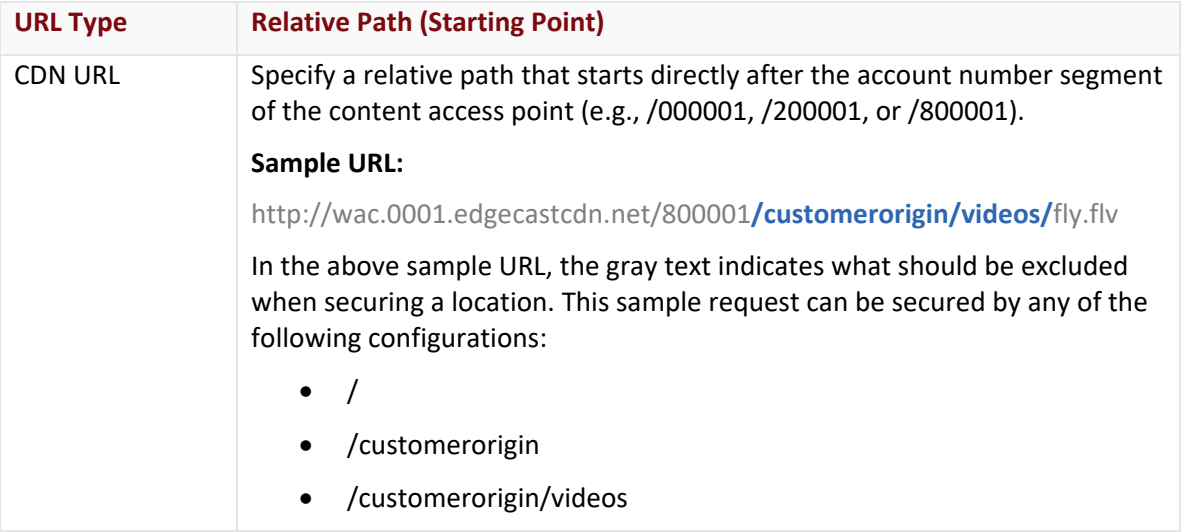

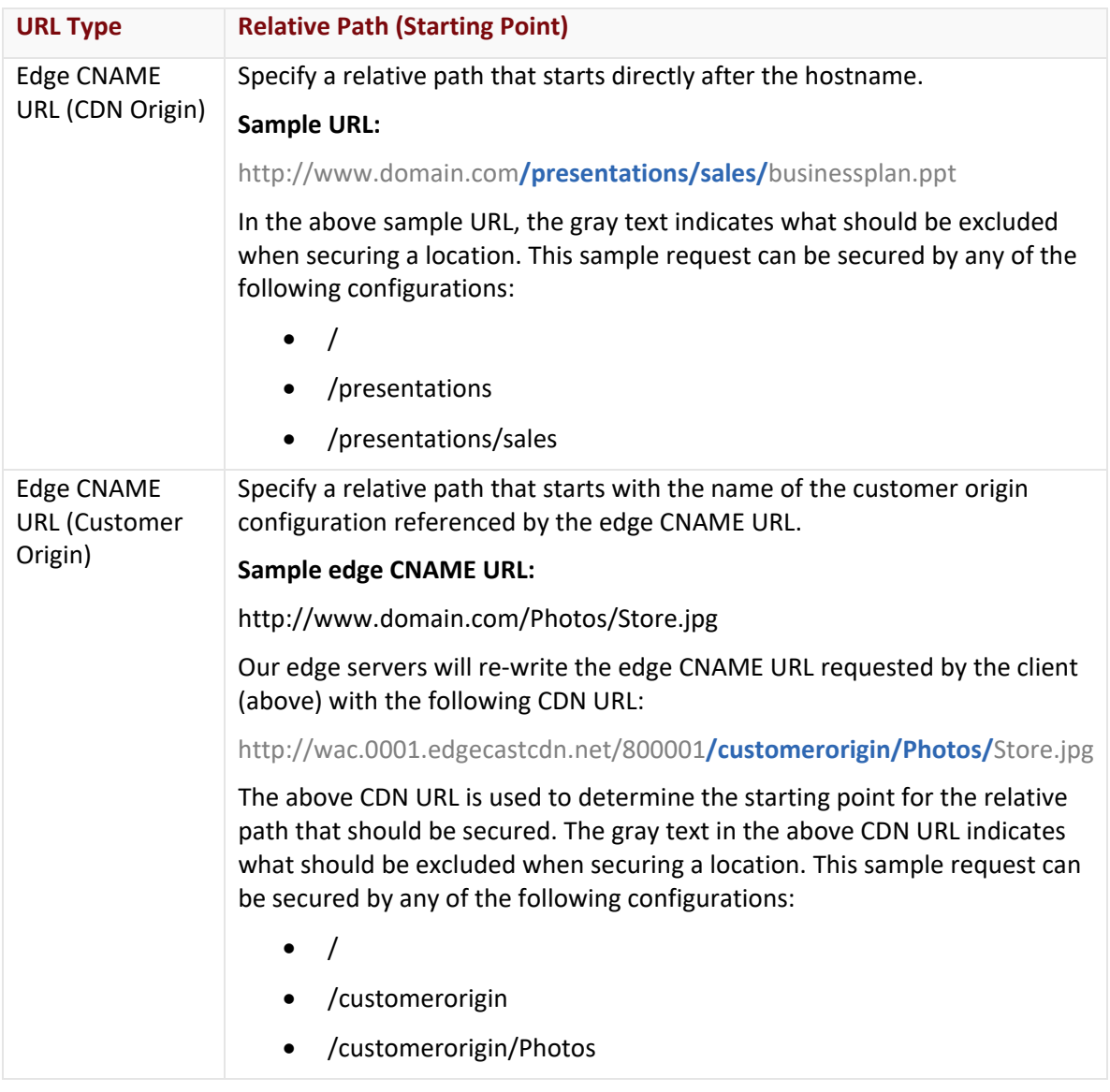

**Note:** The path to a protected folder always starts with a forward slash (/).

**Note:** It may take up to an hour before a new location is fully protected.

**Note:** Wildcard characters (e.g., \*) are not supported when setting up protected directories.

#### Origin Server

Require authentication for all CDN content by defining the following relative path under the **Directories to Authenticate** section:

• /

Require authentication for all content from a specific customer origin server through the following configuration:

• /CustomerOriginName

Require authentication for all content from a specific folder on a specific customer origin server through the following configuration:

• /CustomerOriginName/Path

**Important:** Although an edge CNAME URL does not include the name of a customer origin server and may not include the path to the desired folder, it will be treated as if the corresponding CDN URL had been used. As a result, when defining such a location make sure to specify the name of the customer origin server followed by the relative path to the desired folder (e.g., /MyCustomerOrigin/Marketing/Presentations).

**Note:** There is an exception that only applies to the HTTP Large, HTTP Small, and the ADN platforms. A customer origin configuration name does not have to be specified when it contains a period (e.g., www.domain.com). However, for the purpose of clarity and consistency, it is still recommended to do so.

#### Scope

Token-Based Authentication is applied recursively to each folder specified in the **Directories to Authenticate** section. This means that all content residing in the specified folder or its subfolders will require authentication.

**Important:** Token-Based Authentication is platform-specific which means that content may potentially be downloaded by using a URL for a different platform (e.g., HTTP Large instead of HTTP Small). Avoid this scenario by replicating your Token-Based Authentication configuration across all platforms.

**Tip:** Due to the recursive nature of directory authentication, apply Token-Based Authentication to an entire platform by adding the root folder (/).

#### **To apply Token-Based Authentication across an entire platform**

- 1. Navigate to the **Token Auth** page on the desired platform.
- 2. Set the **New** option, which can be found in the **Directories to Authenticate** section, to forward slash (/).
- 3. Click **Add**.

### <span id="page-14-0"></span>**Sample Scenarios**

This section illustrates how the following requests interact with Token-Based Authentication:

- 1. http://wpc.0001.edgecastcdn.net/000001/Secure/index.html
- 2. http://wpc.0001.edgecastcdn.net/000001/Secure/Data/index.html?c1019f8a6942b46a 1ce679e66cd579767
- 3. http://wpc. 0001.edgecastcdn.net/800001/MyServer/Secure/index.html
- 4. http://secure.server.com/index.html?c1019f8a6942b46a1ce679e66cd579767

**Note:** Although the above sample URLs are specific to the HTTP Large platform, the analysis provided below also applies to the HTTP Small and the ADN platforms.

We will now examine the effect of securing a location called "/Secure" will have on the above URLs.

- 1. The first URL points to an asset stored in a folder called "Secure" on a CDN origin server. Since the asset is stored in a folder protected by Token-Based Authentication, it requires a token. Since a token was not specified for this request, the asset will not be served to the client.
- 2. The second URL points to an asset stored on a CDN origin server. Since this asset is located in a subfolder of a protected folder, it is also protected by Token-Based Authentication. The requested asset will be delivered to the client, as long as the token is valid and the user requesting it meets the requirements specified in the provided token.
- 3. The third URL points to a customer origin server. The "MyServer" folder is the name assigned to the customer origin configuration for the server hosting your assets. The requested asset is unprotected, since its relative path starts with "/MyServer" instead of with "/Secure." As a result, it will be served to the client.
- 4. The fourth URL is an edge CNAME URL. In this particular case, this edge CNAME takes advantage of a customer origin configuration called "MyServer" and points to a folder called "Secure." Although the edge CNAME URL points to the "Secure" folder, the relative path for this type of URL (i.e., edge CNAME URL that points to a customer origin server) starts with the customer origin name (i.e., /MyServer). As a result, the unprotected asset will be served to the client.

We have just examined how several URLs would be affected when the "/Secure" location was secured on an HTTP-based platform. We will now examine how alternate configurations will affect how Token-Based Authentication interacts with those URLs.

**Note:** Each row in the following table represents a separate Token-Based Authentication configuration.

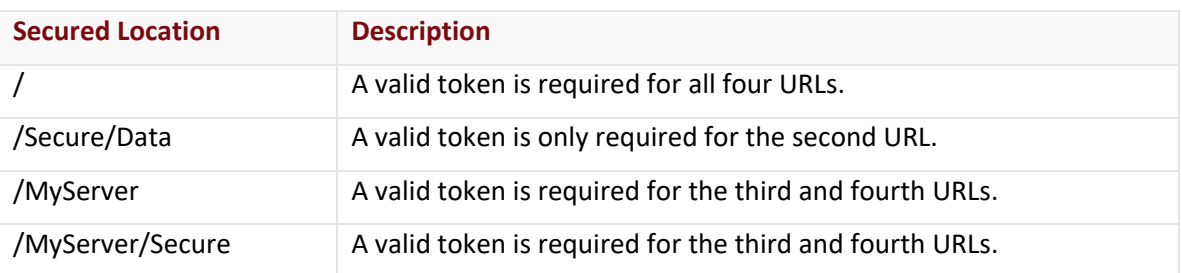

## <span id="page-16-0"></span>**Authentication Directory Administration**

The directories to which Token-Based Authentication will be applied can be administered on a per platform basis. Add, modify, or delete each directory from the **Token Auth** page corresponding to the desired platform.

**Note:** It may take up to an hour for the creation, modification, or deletion of an authentication directory to take effect.

#### **To add an authentication directory**

- 1. From the MCC, navigate to the **Token Auth** page for the desired platform.
- 2. In the **New** option, which can be found in the **Directories to Authenticate** section, type the relative path to the desired folder.
- 3. Click **Add**.

#### **To modify an authentication directory**

- 1. From the MCC, navigate to the **Token Auth** page for the desired platform.
- 2. From the **Directories to Authenticate** section, click **2**. The desired relative path will now be displayed in an edit box.
- 3. Modify the relative path to point to the desired directory.
- 4. Click  $\blacksquare$

#### **To delete an authentication directory**

- 1. From the MCC, navigate to the **Token Auth** page for the desired platform.
- 2. From the **Directories to Authenticate** section, click **C** next to the relative path that you would like to delete.
- 3. When prompted, click **OK** to confirm that the relative path will be deleted.

# <span id="page-17-0"></span>**Setting Up Authentication by Request Type**

Token-Based Authentication can be enabled or disabled based on the type of request that was received. HTTP Rules Engine, which must be purchased separately, provides this functionality. HTTP Rules Engine allows an administrator to set up rules that determine how requests that meet predefined criteria will be handled. For detailed information on HTTP Rules Engine, please refer to the **HTTP Rules Engine Administration Guide**.

**Note:** HTTP Rules Engine functionality is not limited to determining whether a request will require Token-Based Authentication. There are a wide range of features that can be applied to a request that matches the criteria specified in a rule.

### <span id="page-17-1"></span>**Interaction with CDN Settings**

HTTP Rules Engine both complements and overrides the default manner that our CDN handles requests for content. This means that a rule will only override your CDN configuration when it conflicts with the actions defined in that rule. This allows you to define a base platform configuration and then use HTTP Rules Engine to customize it to meet the specific needs of your organization.

For example, HTTP Rules Engine can be used to override the directories that have been secured by Token-Based Authentication for certain file types. You can create a rule that turns off Token-Based Authentication for all HTML, JavaScript, and CSS files. This type of rule ensures that those file types will not be protected by Token-Based Authentication regardless of where they are stored.

# <span id="page-18-0"></span>**Defining Requirements**

## <span id="page-18-1"></span>**Overview**

A token value may consist of a set of requirements that the requester must satisfy before the requested content is delivered. These requirements may be mixed and matched as desired. Adding, modifying, or removing requirements simply involves generating another unique token. Clients that use the older token will still be able to access your content as long as they still meet its requirements and the encryption key used to generate it is still active.

**Tip:** Tokens can be specific to a particular folder or asset. Take advantage of this capability to prevent a token from being reused to access other protected content.

**Note:** Invalidate old token values by changing the primary and backup encryption keys.

As previously noted, a token value is required for the delivery of content for which Token-Based Authentication has been applied. This token value may either be the same for all content or the set of requirements may vary according to the content being requested.

### <span id="page-18-2"></span>**Setting an Expiration Date**

Time-sensitive content may be assigned a token that expires after a specified time period. Requests that are submitted after the expiration date will be denied.

The Expire parameter (i.e., ec expire) defines an expiration date and time by the number of seconds that have elapsed since Unix time (a.k.a. POSIX time or Unix epoch). Unix time starts on 1970-01-01 at 00:00:00 GMT.

**Tip:** Language-specific functions that provide Unix time conversions are widely available. However, at times it may be necessary to manually set this parameter or to troubleshoot an existing token. There are a variety of websites that provide conversion to and from standard time conventions to Unix time.

## <span id="page-19-0"></span>**Restricting Access by Country**

The Allow Country (i.e., ec\_country\_allow) and the Deny Country (i.e., ec\_country\_deny) parameters may be used to restrict access by the country from which the request originated.

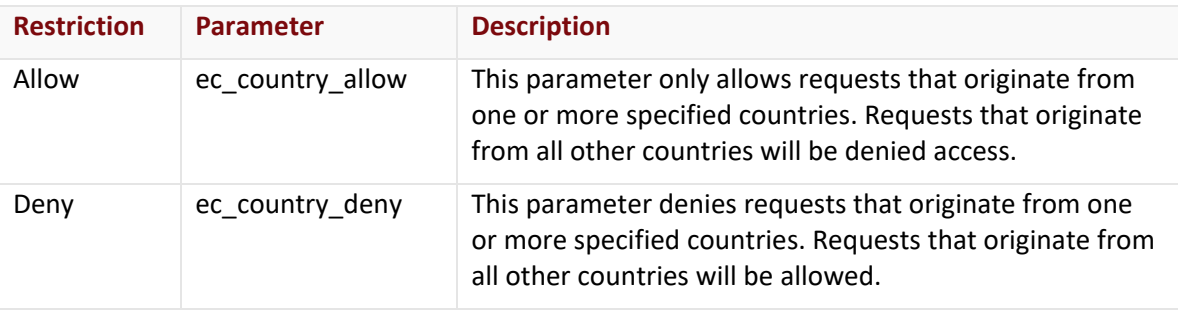

**Note:** An alternative method for restricting access by country is the Country Filtering feature. This feature, which is supported on the HTTP Large, HTTP Small, and the ADN platforms, is available from the Country Filtering page. The Country Filtering feature is applied to all platformspecific traffic and therefore doesn't require the use of tokens, which reduces setup time. For more information on country filtering options, please refer to the **HTTP Large**, **HTTP Small**, or the **ADN Administration Guide**.

#### **Key information:**

- These parameters may be set to any two-letter ISO 3166 country code. Valid country codes are listed in **Appendix A: Country Codes**.
- Specify multiple countries by separating each country code with a comma (as shown below).
	- US,GB,MX,FR
		- o Do not add a space when delimiting countries. Country codes that are preceded by a space will be excluded from a token's requirements.
- Country codes are case-insensitive.
- In the atypical scenario where a token contains both the Allow Country and the Deny Country parameters, the Allow Country parameter (i.e., ec\_country\_allow) takes precedence over the Deny Country parameter (i.e., ec\_country\_deny).

## <span id="page-20-0"></span>**Restricting Access by URL**

The tokens generated from most parameters are not specific to a particular folder or asset. Therefore, those tokens may potentially be reused to authenticate content stored in various folders. The Allow URL parameter (i.e., ec url allow), on the other hand, tailors tokens to a particular asset or path. This parameter restricts access to requests whose URLs start with a specific relative path. The configuration for this parameter varies according to the platform through which your protected content will be accessed.

#### **Allow URL Parameter & HTTP-Based Platforms**

The Allow URL parameter checks whether the relative path to the requested content starts with the relative path specified by this parameter. This allows the scope of this parameter to be as broad or as specific as your needs require.

For example, if this parameter is set to "/marketing," then it will be satisfied by any of the following requests:

- http://cdn.mydomain.com/marketing.htm
- http://cdn.mydomain.com/marketing/images/presentation01.jpg
- http://cdn.mydomain.com/marketingmaterials/images/marketing.htm

However, if this parameter is set to "/marketing.htm," then it will only be satisfied by the first request.

The starting point for the comparison between the two relative paths (i.e., requested content vs. parameter value) is immediately after the domain portion of the URL. This starting point applies to both CDN and edge CNAME URLs.

The following table provides a variety of sample URLs. Bold font indicates the portion of the URL that will be compared against the relative path defined for this parameter.

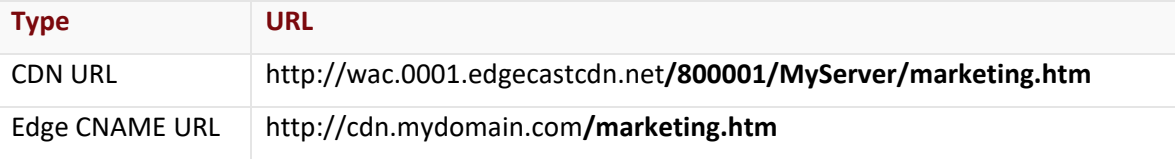

**Important:** A CDN or edge CNAME URL is case-sensitive. Please make sure to use the proper case when linking to CDN content or setting a value for the ec\_url\_allow parameter.

This parameter can also validate access to multiple folders or assets. This can be accomplished by separating each path with a comma (e.g.,

/000001/Folder1,/000001/Folder1/SubfolderA,/000001/Folder1/index.htm).

**Warning:** When specifying multiple assets or folders, make sure that you do not add a space along with the comma delimiter. Relative paths that are preceded by a space will be excluded from a token's requirements.

#### Example

In order to demonstrate the proper syntax for this parameter, we have provided three sample URLs that point to a folder called "Secure." This folder has been secured with Token-Based Authentication.

- 1. http://wpc.0001.edgecastcdn.net/000001/Secure/index.html
- 2. http://wpc.0001.edgecastcdn.net/800001/MyServer/Secure/index.html
- 3. http://secure.server.com/index.html

**Note:** Although the above sample URLs are specific to the HTTP Large platform, the analysis of these URLs also applies to the HTTP Small and the ADN platforms.

We will now examine the base value that must be assigned to the ec\_url\_allow parameter to grant access to the above URLs. The first URL points to a CDN origin server. As such, the base value that you should assign to the ec\_url\_allow parameter is "/000001." If you would like to secure each asset individually, then you would set the ec\_url\_allow parameter to the desired asset, which in this case would be "/000001/Secure/index.html." If this same folder contained another asset called "Confidential.doc," then you could grant access to both assets by either generating a token for the parent folder, for each individual asset, or for both assets. The last scenario can be achieved by setting the ec url allow parameter to "/000001/Secure/index.html,/000001/Secure/Confidential.doc."

The second URL points to a customer origin server. The "MyServer" folder is the name assigned to the customer origin configuration for the server hosting your content. In this example, you would use "/800001/MyServer" as the base value for the ec\_url\_allow parameter.

The third example uses an edge CNAME in the URL. In this particular case, "secure.server.com" points to the same "Secure" folder used in the second example. The base value for the ec url allow parameter would be "/," since this example uses an edge CNAME (i.e., MyServer).

We will now use the base edge CNAME URL from the third example to demonstrate how access will be granted or denied based on tokens that take advantage of the ec\_url\_allow parameter. The following scenario assumes that the token used to request access has the following requirement:

• ec\_url\_allow=/Folder1/movie1,/Folder2

In this scenario, the following requests would be allowed:

- http:// secure.server.com/Folder1/movie1.flv
- http:// secure.server.com/Folder1/movie1.mpg
- http:// secure.server.com/Folder1/movie1/index.htm
- http:// secure.server.com/Folder2/film.mpg

The following requests would be denied:

- http:// secure.server.com/Folder1/movie2.flv
- http:// secure.server.com/Folder3

### <span id="page-22-0"></span>**Restricting Access by Host**

You can choose to allow or block users based on the host requesting protected content. A host, which is reported by the Host request header field, identifies the hostname of the server from which the content was requested.

**Reminder:** Although these parameters can be used with the HTTP Large, HTTP Small, and the ADN platforms, they are not available from the **Encrypt Tool** section of the **Token Auth** page. However, you can still generate an encrypted token value by using the Token Generator application or by creating your own token generator.

The parameter that allows access by host is called "ec\_host\_allow,**"** while the one that denies access by host is called "ec\_host\_deny." When specifying a hostname, you should not include the protocol (e.g., http://) or the port number (e.g., :100) associated with the host. If you would like to validate more than one host within a single parameter, you may do so by separating each one with a comma.

**Warning:** When specifying multiple hosts, make sure that you do not add a space along with the comma delimiter. Hostnames that are preceded by a space will be ignored.

**Note:** Although the Host request header field will include port information when a non-default port (e.g., www.domain.com:100) is used, it is ignored by this parameter. This parameter performs comparisons on the hostname without port information.

**Note:** Although a typical configuration should not include both parameters, it is possible for a token to contain both of these parameters. In such a case, the ec\_host\_allow parameter takes precedence over the ec\_host\_deny parameter.

#### **Wildcard Matching for Subdomains (HTTP-Based Platforms)**

If you would like to specify a wildcard hostname, then you may do so by specifying a host using this format: \*.*Domain*. This type of configuration will match any host that contains the specified domain (e.g., www.domain.com, secure.domain.com, and videos.domain.com).

**Note:** The asterisk (\*) character only acts as a wildcard character when it occurs as the first character in the specified hostname.

#### **Allow/Deny Host Examples**

We will now use a sample URL to demonstrate how access will be granted or denied based on tokens that take advantage of the ec\_host\_allow parameter. The following scenario assumes that the token used to request access has the following requirement:

• ec\_host\_allow=www.server1.com,data.server1.com,\*.server2.com

In this scenario, the following hosts would be allowed:

- www.server1.com
- data.server1.com
- secure.server2.com
- en.secure.server2.com

The following requests would be denied:

- secure.server1.com
- server2.com

The ec\_host\_deny parameter works in the same way. The following scenario assumes that the token used to request access has the following requirement:

• ec\_host\_deny=www.server1.com,data.server1.com,\*.server2.com

In this scenario, the following hosts would be allowed:

- secure.server1.com
- server2.com

Requests with the following hosts would be denied:

- www.server1.com
- data.server1.com
- secure.server2.com
- en.secure.server2.com

## <span id="page-24-0"></span>**Restricting Access by Referrer**

Requests may be allowed or blocked based on referrer. A referrer identifies the URL for the web page from which the link was followed. The two parameters that leverage referrer information are identified below.

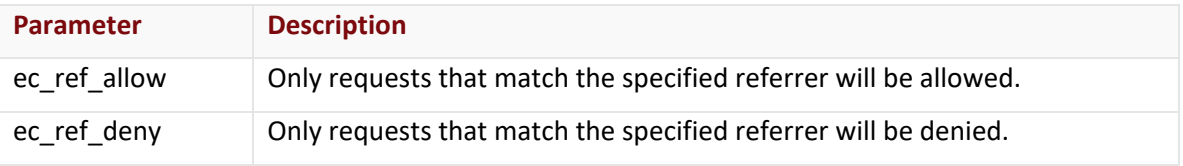

#### **Key information:**

- The referrer value defined in the parameter should not include the protocol portion of the URL (e.g., http://).
- If a referrer's URL path begins with the specified value, then this token requirement will be satisfied. This allows the flexibility to validate a hostname and/or a particular path on that hostname.
- Validate multiple referrers within a single parameter by separating each one with a comma.
- Although a typical configuration should not include both parameters, it is possible for a token to contain both of these parameters. In such a case, the ec\_ref\_allow parameter takes precedence over the ec\_ref\_deny parameter.

**Important:** When specifying multiple referrers, make sure that you do not add a space along with the comma delimiter. Referrers that are preceded by a space will be ignored.

#### **Wildcard Matching for Subdomains (HTTP-Based Platforms)**

The HTTP Large, HTTP Small, and the ADN platform support the use of a single asterisk (\*) as a wildcard at the beginning of the assigned parameter value. Parameters configured in this way will match zero or more characters for the subdomain portion of the URL (e.g., secure in secure.domain.com). A wildcard will not match forward slashes (/), nor can it be used to match characters in other portions of the URL.

#### **Handling Missing or Blank Referrers**

Some browsers can be configured to not send referrer information. By default, the ec\_ref\_allow parameter will block these requests, since they do not match the specified criteria. Likewise, the default behavior of ec ref deny is to allow these requests. If you would like to change the default way in which blank or missing referrers are handled, then you should assign either a "Missing" or a blank value to the desired parameter.

All of the following sample values will grant access for requests with blank or missing referrers.

- ec\_ref\_allow=www.server1.com/Folder1/movie1,data.server1.com,MISSING
- ec ref allow=www.server1.com/Folder1/movie1,data.server1.com,
- ec\_ref\_deny= www.server1.com/Folder1/movie1,data.server1.com

#### **Note:** The trailing comma in the second example allows blank or missing referrers.

All of the following sample values will deny access for requests with blank or missing referrers.

- ec\_ref\_allow=www.server1.com/Folder1/movie1,data.server1.com
- ec\_ref\_deny= www.server1.com/Folder1/movie1,data.server1.com,MISSING
- ec\_ref\_deny= www.server1.com/Folder1/movie1,data.server1.com,

#### **Referrer Examples**

We will now use a sample URL to demonstrate how access will be granted or denied based on tokens that take advantage of the ec\_ref\_allow parameter. The following scenario assumes that the token used to request access has the following requirement:

• ec\_ref\_allow=www.server1.com/Folder1/movie1,data.server1.com,\*.server2.com

#### **Reminder:** Wildcards are only supported for this parameter on the HTTP Large, HTTP Small, or the ADN platforms.

In this scenario, requests with the following referrers would be allowed:

- http:// www.server1.com/Folder1/movie1.flv
- http:// www.server1.com/Folder1/movie1.mpg
- http:// www.server1.com/Folder1/movie1/index.htm
- https:// data.server1.com/Folder2/movie123.mpg
- https://secure.server2.com/index.html
- https://en.secure.server2.com/index.html

Requests with the following referrers would be denied:

- [Blank or not provided]
- http://www.server1.com/
- http:// secure.server1.com/Folder1/movie1.flv
- http://server2.com/index.html
- http://domain.com/secure.server2.com/index.html

The ec ref deny parameter works in the same way. The following scenario assumes that the token used to request access has the following requirement:

• ec\_ref\_deny=www.server1.com/Folder1/movie1,data.server1.com,\*.server2.com

**Reminder:** Wildcards are only supported for this parameter on the HTTP Large, HTTP Small, or the ADN platforms.

In this scenario, requests with the following referrers would be allowed:

- [Blank or not provided]
- http:// secure.server1.com/Folder1/movie1.flv
- http://server2.com/index.html
- http://domain.com/secure.server2.com/index.html

Requests with the following referrers would be denied:

- http:// www.server1.com/Folder1/movie1.flv
- http:// www.server1.com/Folder1/movie1/index.htm
- https:// data.server1.com/Folder2/movie123.mpg
- https://secure.server2.com/index.html
- https://en.secure.server2.com/index.html

### <span id="page-26-0"></span>**Restricting Access by IP address**

You can choose to only allow requests that originate from a specific IP address access to content stored in a protected folder. All other IP addresses will be denied access. This can be accomplished through the **ec\_clientip** parameter. This parameter uses standard IPv4 notation (e.g., 100.10.123.45).

### <span id="page-26-1"></span>**Restricting Access by Protocol**

You can choose to allow or block users depending on the protocol used to request the desired content. The parameter used to allow access by protocol is called "ec\_proto\_allow," while the one that is used to deny access by protocol is called "ec\_proto\_deny." The only valid values for these parameters are "http" and "https." You can choose to allow or deny both parameters by setting the desired parameter to "http,https."

**Important:** Keep in mind that the values specified for this parameter are case-sensitive. Make sure to specify the protocol in lower-case letters (e.g., http or https).

**Note:** Although a typical configuration should not include both parameters, it is possible for a token to contain both of these requirements. In such a case, the ec\_proto\_allow parameter takes precedence over the ec\_proto\_deny parameter.

# <span id="page-27-0"></span>**Preventing Changes to Bandwidth Throttling Settings**

Bandwidth throttling provides the ability to limit the rate at which a user can download an asset. This capability is controlled by the ec\_rate and ec\_prebuf parameters. Typically, these parameters are specified as query string parameters. However, if you would like to encrypt these parameters, then you will need to generate a token value that includes the desired values for these parameters. By preventing a user from altering the values assigned to these parameters, you can ensure that data downloads are throttled to the desired level.

**Note:** Both of these parameters are not available from the **Encrypt Tool** section of the **Token Auth** page. However, you can still generate an encrypted token value by using the Token Generator application or by creating your own token generator.

**Note:** Bandwidth throttling is only available for the HTTP Large platform. For more information, please refer to the **HTTP Large Administration Guide**.

# <span id="page-28-0"></span>**Generating Tokens**

# <span id="page-28-1"></span>**Overview**

**Important:** You should upgrade to Token-Based Authentication 3.0. [Learn more \(CDN Help](https://my.edgecast.com/uploads/ubers/1/docs/en-US/webhelp/b/CDNHelpCenter/default.htm#Knowledge_Base/FAQ/FAQ_TBA.htm%23TBAEDUpdate)  [Center\).](https://my.edgecast.com/uploads/ubers/1/docs/en-US/webhelp/b/CDNHelpCenter/default.htm#Knowledge_Base/FAQ/FAQ_TBA.htm%23TBAEDUpdate)

A token value is required to access all content protected by Token-Based Authentication. Before you can assign a token value to a link, you will need to generate it with the desired requirements. When generating a token, keep in mind that there is no limit to the number of parameters that can be combined. In other words, a token value can consist of a single or multiple parameters. Additionally, you should also keep in mind that certain parameters support multiple values. This permits a lot of flexibility when determining the requirements that must be met prior to content delivery.

**Important:** Although there is no limit to the number of parameters that can be combined to form a token, there is a limit of 512 characters for the total length of a token. In order to prevent your clients from being inadvertently denied access to your content, please ensure that your token values never exceed 512 characters.

**Note:** Generating tokens will not affect your Token-Based Authentication configuration in any way. Additionally, there is no limit to the number of token values that may be generated for a particular encryption key.

We offer two direct ways to generate a token, which are through the MCC and using the Token Generator application (ectoken3). Additionally, we also provide source code for a token generator that allows you to incorporate token generation capabilities into your code. All three methods for generating tokens are explained below.

**Reminder:** Token values are not inherently folder or platform-specific. This means that a user that satisfies a token's requirements can use that token to retrieve content from any protected folder that has been associated with the encryption key used to generate it, as long as the token's requirements are not specific to that path or asset. This type of configuration makes it possible to gain access to protected content from various folders across different platforms.

## <span id="page-29-0"></span>**Manually Generating a Token**

An individual token value can be generated through the MCC. This can be accomplished through the **Encrypt Tool** section of the **Token Auth** page. The sole purpose of this section is to generate a token value based on either the primary or backup key.

#### **To manually generate a token**

- 1. Review the available parameters.
- 2. Assign a value to each parameter that a client must meet before content may be delivered.
- 3. From the **Key to Encrypt** option, select the desired encryption key.
- 4. From the **Encryption Version** option, select the desired version. The recommended encryption version is 3.0.
- 5. Click **Encrypt** to generate a token specific to the selected key. This token value will appear next to the **Generated Token** label.
- 6. Modify the desired request to include the above token value as a query string. **Example:**

http://cdn.mydomain.com/sales.pdf?1234567890abcdefghijklmnop

## <span id="page-29-1"></span>**Using Our Token Generator Application**

An alternative method for generating token values is to use the Token Generator application. This application provides the means to generate tokens using a script. The advantage of this approach is that it allows token values to be tailored to content.

The Token Generator application includes the following components:

- Windows executable
- Linux binaries

**Note:** The Windows version of our executable requires BouncyCastle.Crypto.dll and Blowfish.dll. Please make sure that these assets are stored in the same folder as the encryption executable.

The proper syntax for specifying a single parameter is described below.

#### **Version 3.0 (Recommended):**

ectoken3 *KeyName* "*parameter*=*value*"

**Version 2.0:**

ectoken3 -2 *KeyName* "*parameter*=*value*"

**Version 2.0 Only:** A version 2.0 token will only be generated when the "-2" parameter is the first parameter. You should upgrade to Token-Based Authentication 3.0[. Learn more \(CDN Help](https://my.edgecast.com/uploads/ubers/1/docs/en-US/webhelp/b/CDNHelpCenter/default.htm#Knowledge_Base/FAQ/FAQ_TBA.htm%23TBAEDUpdate)  [Center\).](https://my.edgecast.com/uploads/ubers/1/docs/en-US/webhelp/b/CDNHelpCenter/default.htm#Knowledge_Base/FAQ/FAQ_TBA.htm%23TBAEDUpdate)

The proper syntax for specifying multiple parameters is to use an ampersand (&) between parameters. This can be seen in the following syntax example:

ectoken3 *KeyName* "*parameter1*=*value*&*parameter2*=*value1*,*value2*"

For example, if you wanted to generate a token that meets the following requirements:

- Uses an encryption key called "MyKey."
- Expires on 12/31/2015 12:00:00 GMT.
- Only allows access to North American countries.
- Only allows referrers from "TrustedDomain.com."

Then you would use the following syntax:

#### ectoken3 MyKey

"ec\_expire=1451563200&ec\_country\_allow=US,CA,MX&ec\_ref\_allow=\*.TrustedDomain.com"

The token value associated with this configuration would be:

1ea46ba396e88f03a9f6b6b968b32d2fd88858148f120a1bbca7882de68b8b14a9bde8bcd6c36bc d30e8bbb47d9997ab7260381b4c1ed99de5baf805ed54fd3609e8066e43a92a5b2c7839ba95080 d3668ab9dd47d9275d8eb29b8ccf8f49515745f18a66c

You would then append this token value to your protected content as can be seen below:

http://secure.server.com/MyProtectedAsset.html?1ea46ba396e88f03a9f6b6b968b32d2fd8885 8148f120a1bbca7882de68b8b14a9bde8bcd6c36bcd30e8bbb47d9997ab7260381b4c1ed99de5b af805ed54fd3609e8066e43a92a5b2c7839ba95080d3668ab9dd47d9275d8eb29b8ccf8f4951574 5f18a66c

**Tip:** The **Token Auth** page provides an "Encrypt Tool" that can generate tokens. This tool will also display the corresponding call through which our Token Generator application (i.e., ectoken3) can generate the same token. This sample syntax will appear next to the **Token Generator Call** label.

## <span id="page-31-0"></span>**Building a Custom Token Generator**

Leverage our open-source repository to create a custom application to generate token values. This repository, which is hosted on GitHub, contains C, C++, C#, PHP, Perl, Java, and Python source code.

This repository is located at:

<https://github.com/EdgeCast/ectoken>

# <span id="page-31-1"></span>**Decrypting an Existing Token**

**Important:** You should upgrade to Token-Based Authentication 3.0. [Learn more \(CDN Help](https://my.edgecast.com/uploads/ubers/1/docs/en-US/webhelp/b/CDNHelpCenter/default.htm#Knowledge_Base/FAQ/FAQ_TBA.htm%23TBAEDUpdate)  [Center\).](https://my.edgecast.com/uploads/ubers/1/docs/en-US/webhelp/b/CDNHelpCenter/default.htm#Knowledge_Base/FAQ/FAQ_TBA.htm%23TBAEDUpdate)

If you know the exact encryption key that was used for a particular token, then you can decrypt it. Decrypting an existing token allows you to view its requirements. If you suspect that a particular client is having trouble viewing your protected content, you can decrypt his/her token to discover which requirement is not being met.

A token value can be decrypted using any of the following:

- Decrypt Tool (**Token Auth** page)
- ectoken3 decrypt *KeyName Token*
- Custom token generator

Leverage our open-source repository to create a custom application to decrypt token values. This repository, which is hosted on GitHub, contains C, C++, C#, PHP, Perl, Java, and Python source code. This repository is located at: <https://github.com/EdgeCast/ectoken>

#### **To decrypt a token using the Decrypt tool**

- 1. Navigate to the **Decrypt Tool** section of the **Token Auth** page.
- 2. In the **Token To Decrypt** option, paste the desired token value.
- 3. In the **Key to Decrypt** option, select the encryption key used to generate that token value.
- 4. Click **Decrypt.** The requirements for that token will appear next to the **Original Parameters** label.

**Note:** The Decrypt tool will not be able to decrypt tokens generated with an old encryption key. Use the Token Generator executable to decrypt these types of token values.

#### **To decrypt a token using the Token Generator (ectoken3) executable**

- 1. Download the Token Generator executable.
- 2. Extract the Windows or Linux version to a local drive.
- 3. Open the command prompt.
	- **Windows:** (START + R, CMD)
	- **Linux:** Open a terminal window.
- 4. Navigate to the directory where the Token Generator executable is located.
- 5. Issue the following command: ectoken3 decrypt *KeyName Token*
	- **KeyName:** Replace this term with the encryption key used to generate the token value.
	- **Token:** Replace this term with the token value that you would like to decrypt.

# <span id="page-33-0"></span>**Updating Linked Content**

## <span id="page-33-1"></span>**Overview**

Providing access to content is quite simple. It is just a matter of appending a question mark and an appropriate token value to the name of the asset being requested. Below you will find examples for each platform.

**Note:** Please refer to the **Generating Tokens** section for information on how to generate a token.

### <span id="page-33-2"></span>**HTTP Large Example**

The sample code excerpt provided below demonstrates how to insert a token into a CDN and an edge CNAME URL on the HTTP Large platform.

#### **CDN URL:**

The following sample CDN URL contains a custom query string parameter called "user." Custom query string parameters can be appended to the URL through the use of an ampersand.

```
<a href="http://wpc.0001.edgecastcdn.net/000001/secure/index.html? 
c1019f8a6942b46a1ce679e168d5797670f3ee7e39068054ee4534d8a5a859dc06&user=Joe">
```
#### **Edge CNAME URL:**

```
<img src="http://images.mydomain.com/images/myimage.jpg? 
c1019f8a6942b46a1ce679e168d5797670f3ee7e39068054ee4534d8a5a859dc06">
```
## <span id="page-34-0"></span>**HTTP Small Example**

The sample code excerpt provided below demonstrates how to insert a token into a CDN and an edge CNAME URL on the HTTP Small platform.

#### **CDN URL:**

The following sample CDN URL contains a custom query string parameter called "user." Custom query string parameters can be appended to the URL through the use of an ampersand.

```
<a href="http://wac.0001.edgecastcdn.net/000001/secure/index.html? 
c1019f8a6942b46a1ce679e168d5797670f3ee7e39068054ee4534d8a5a859dc06&user=Joe">
```
#### **Edge CNAME URL:**

```
<img src="images.mydomain.com/images/myimage.jpg? 
c1019f8a6942b46a1ce679e168d5797670f3ee7e39068054ee4534d8a5a859dc06">
```
### <span id="page-34-1"></span>**ADN Example**

The sample code excerpt provided below demonstrates how to insert a token into a CDN and an edge CNAME URL on the ADN platform. Notice how a query string parameter called "user" is appended to the URL through the use of an ampersand.

#### **CDN URL:**

```
<a href="http://adn.0001.edgecastcdn.net/000001/secure/default.php? 
c1019f8a6942b46a1ce679e168d5797670f3ee7e39068054ee4534d8a5a859dc06&user=Joe">
```
#### **Edge CNAME URL:**

```
<a href="http://dynamic.mydomain.com/secure/default.php? 
c1019f8a6942b46a1ce679e168d5797670f3ee7e39068054ee4534d8a5a859dc06&user=Joe">
```
# <span id="page-35-0"></span>**Redirecting Unauthorized Users**

By default, a user that does not meet the minimum authentication requirements defined for the requested content will view a web page with a 403 Forbidden status code. If the protected content is accessed through either the HTTP Large, HTTP Small, or the ADN platform, then you can customize the status code that is returned or even redirect users to another web page.

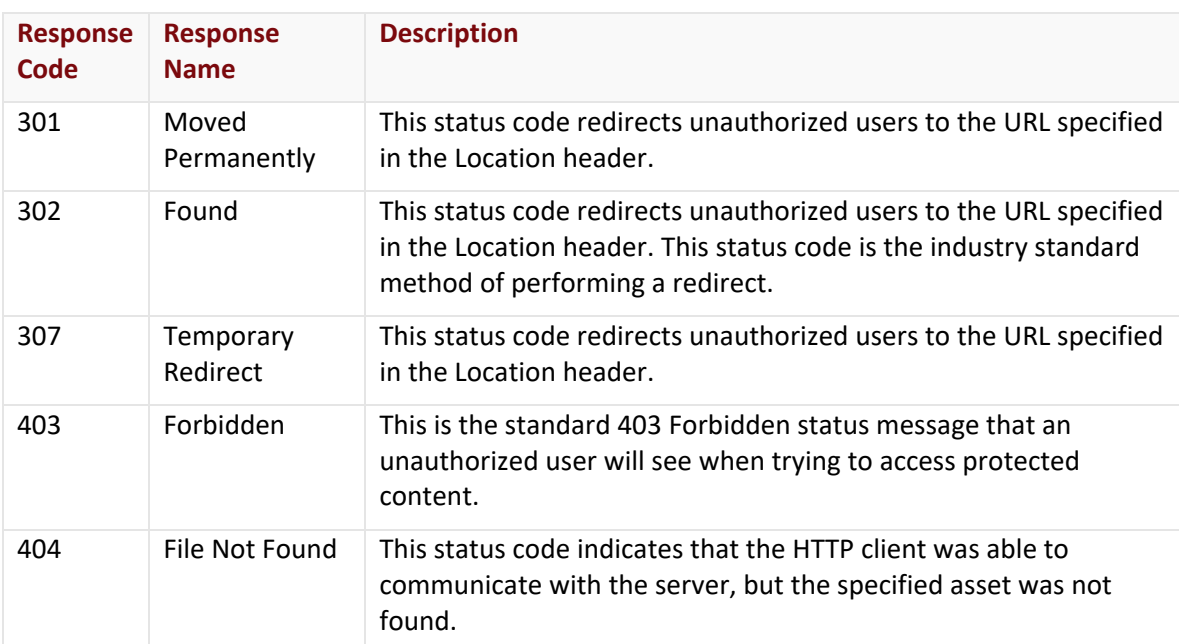

The available alternative response codes are listed below.

**To redirect unauthorized users to a user-friendly error page (recommended configuration)**

- 1. From the MCC, navigate to the **Token Auth** page for the desired platform.
- 2. From the **Custom Denial Handling** section, select "302" from the **Response Code** option. The **Header Name** option should automatically be set to "Location."
- 3. Make sure that the **Enabled** option is marked.
- 4. In the **Header Value** option, type the full URL to the user-friendly error page (e.g., http://www.server.com/PurchaseContent.aspx).
- 5. Click **Save**.

**Note:** The Location header URL can reside on any domain. It does not have to be hosted by our CDN.

**Note:** Keep in mind that your changes may take up to an hour to take effect.

# <span id="page-36-0"></span>**Quick Reference**

# <span id="page-36-1"></span>**Parameters**

This section provides a brief description for each available parameter. For a detailed explanation of a particular parameter, please refer to the **Determining How to Protect your Content** section in the previous chapter.

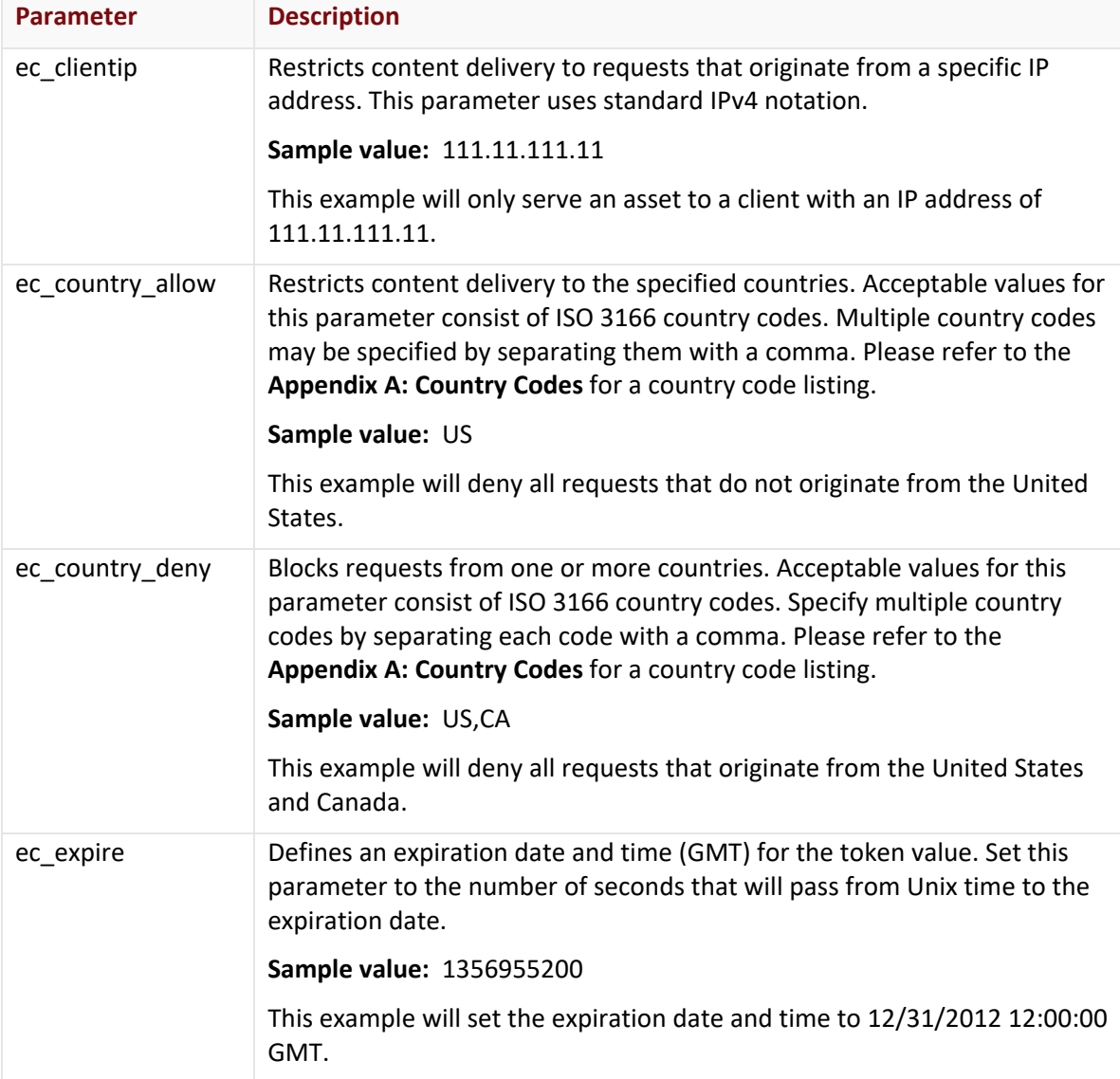

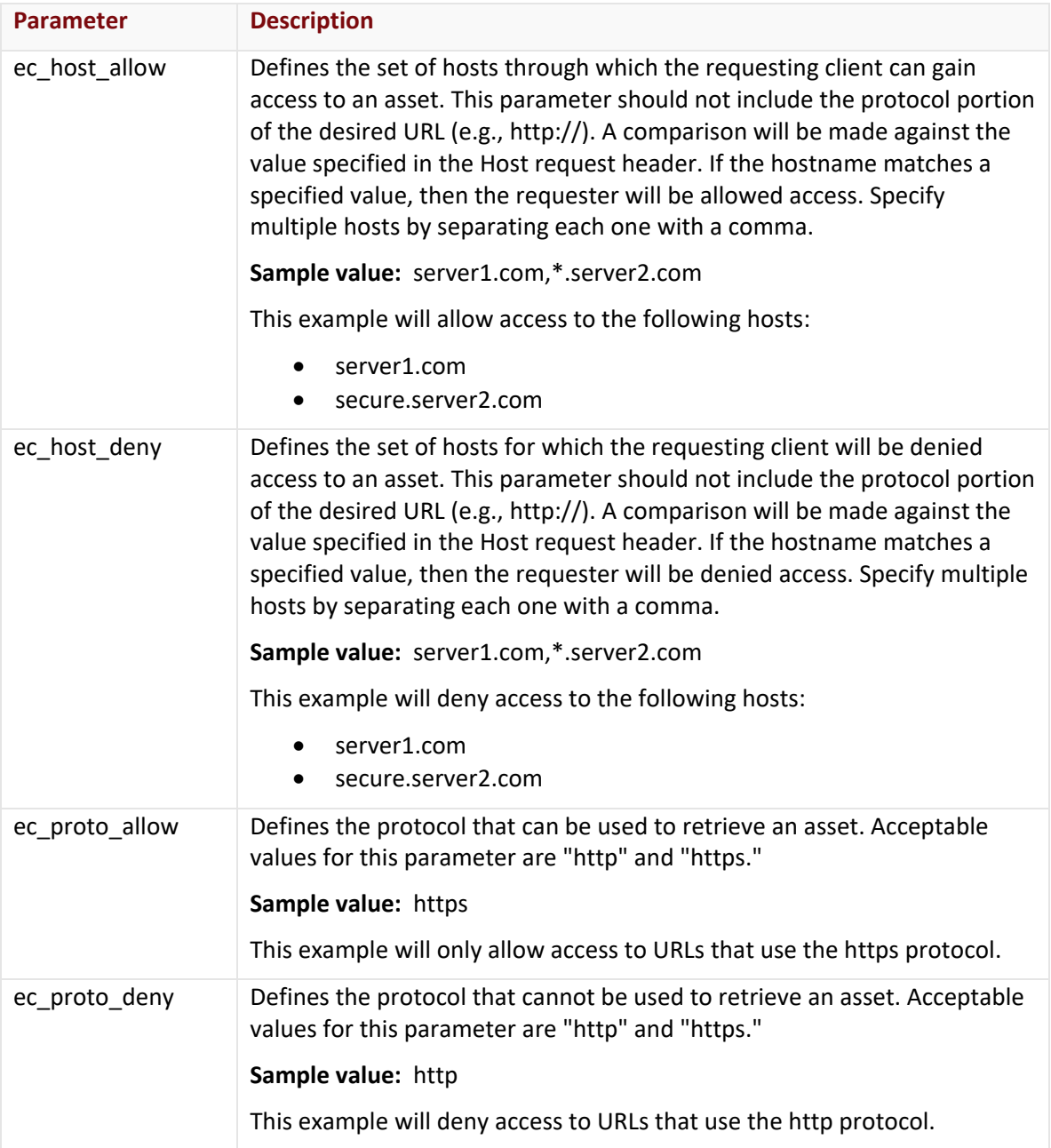

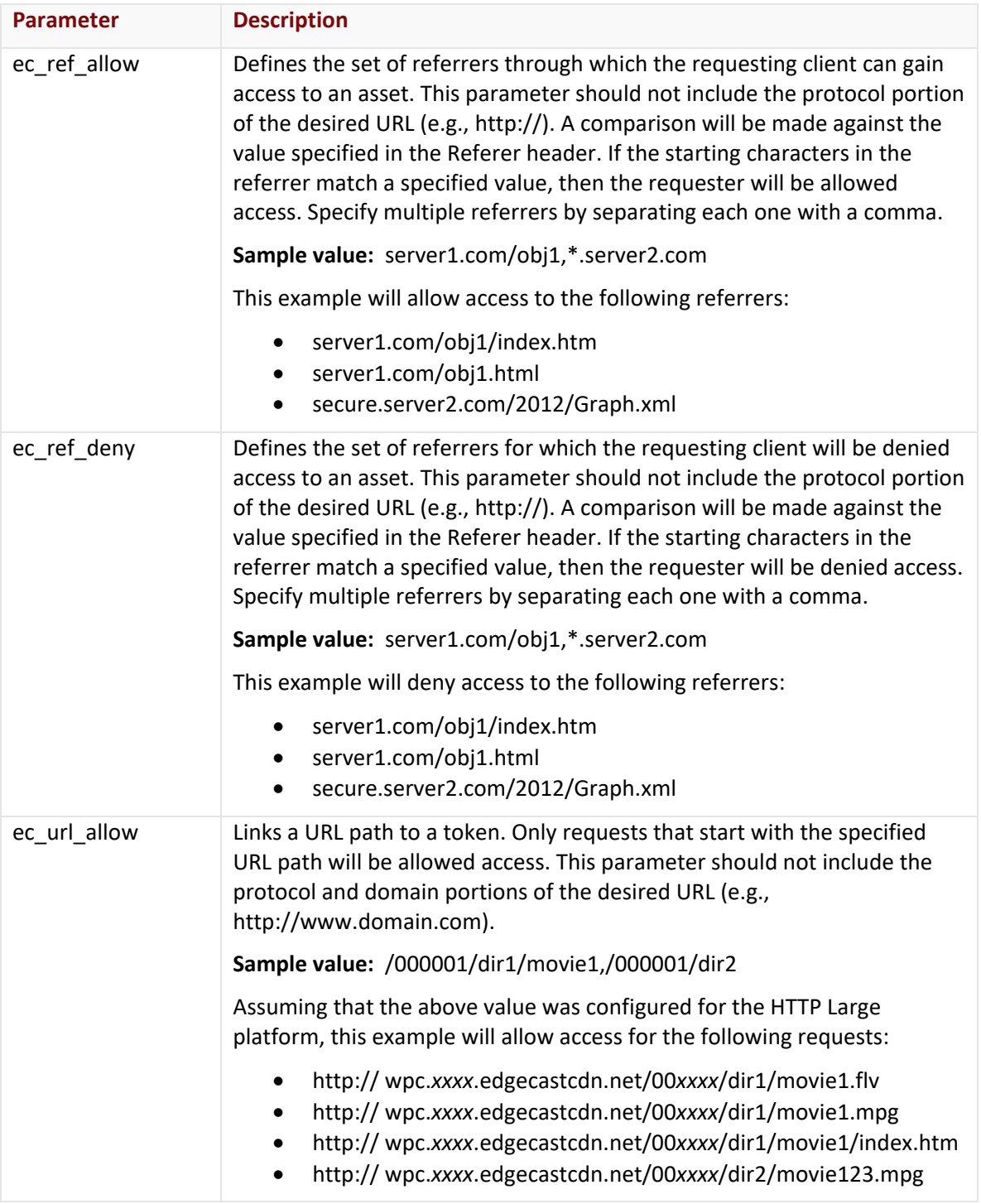

# <span id="page-39-0"></span>**Bandwidth Throttling Reference**

This section provides a brief description for each bandwidth throttling parameter that can be encrypted using Token-Based Authentication. For a detailed explanation of a particular parameter, please refer to the **Bandwidth Throttling** chapter in the **HTTP Large Administration Guide**.

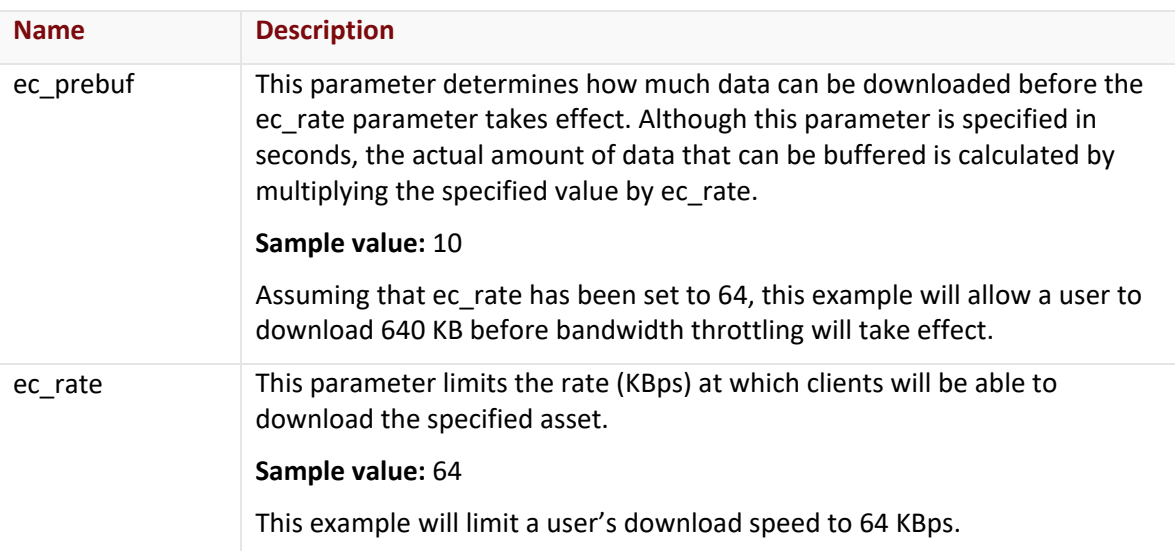

**Note:** Bandwidth throttling parameters are only supported on the HTTP Large platform.

# <span id="page-40-0"></span>**Appendix A**

# <span id="page-40-1"></span>**Country Codes (ISO 3166)**

This section provides a list of country codes that are supported by the **ec\_country\_allow** and **ec\_country\_deny** parameters. These country codes follow the ISO 3166 country code specification.

**Reminder:** Country codes are case-insensitive.

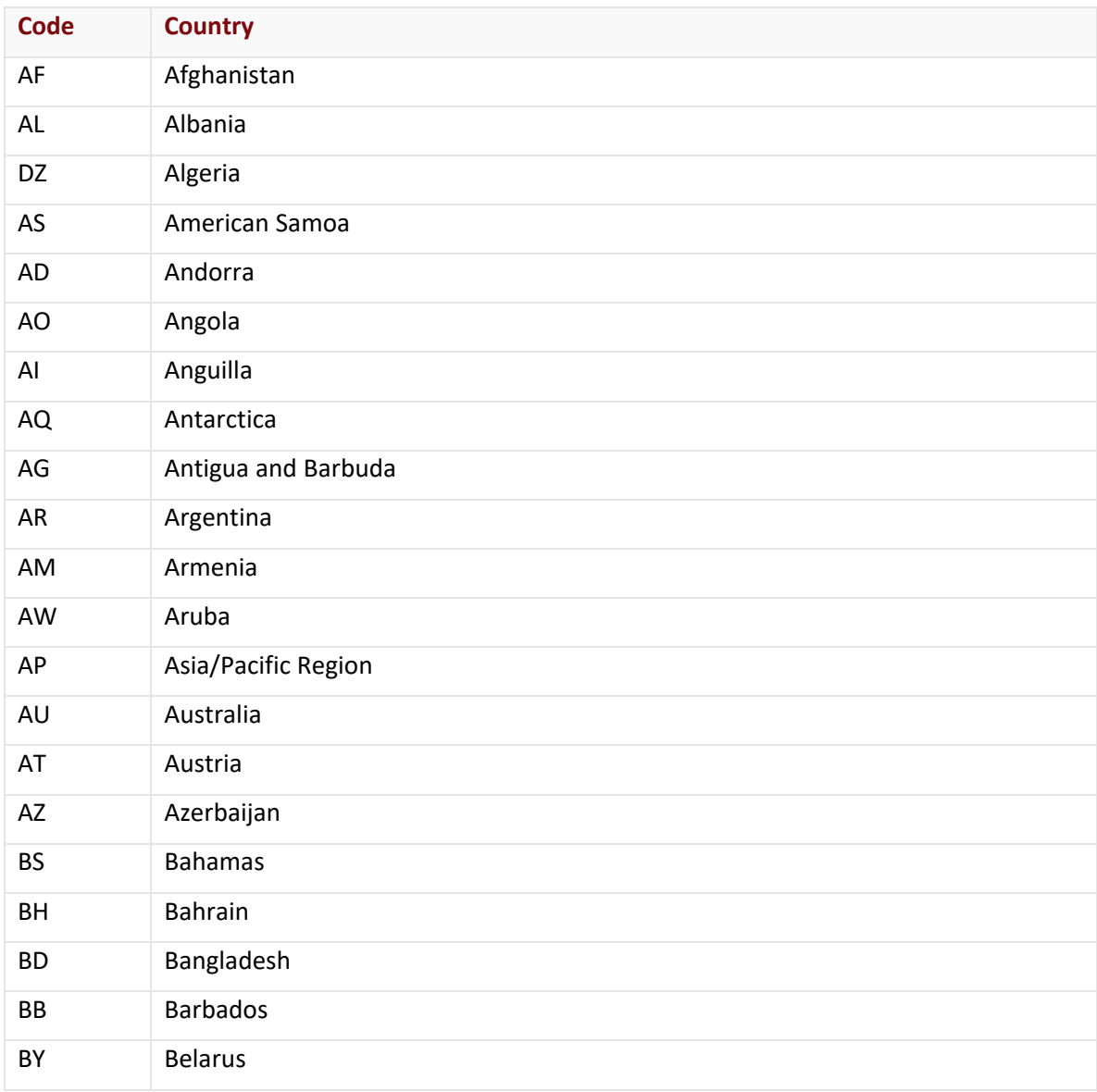

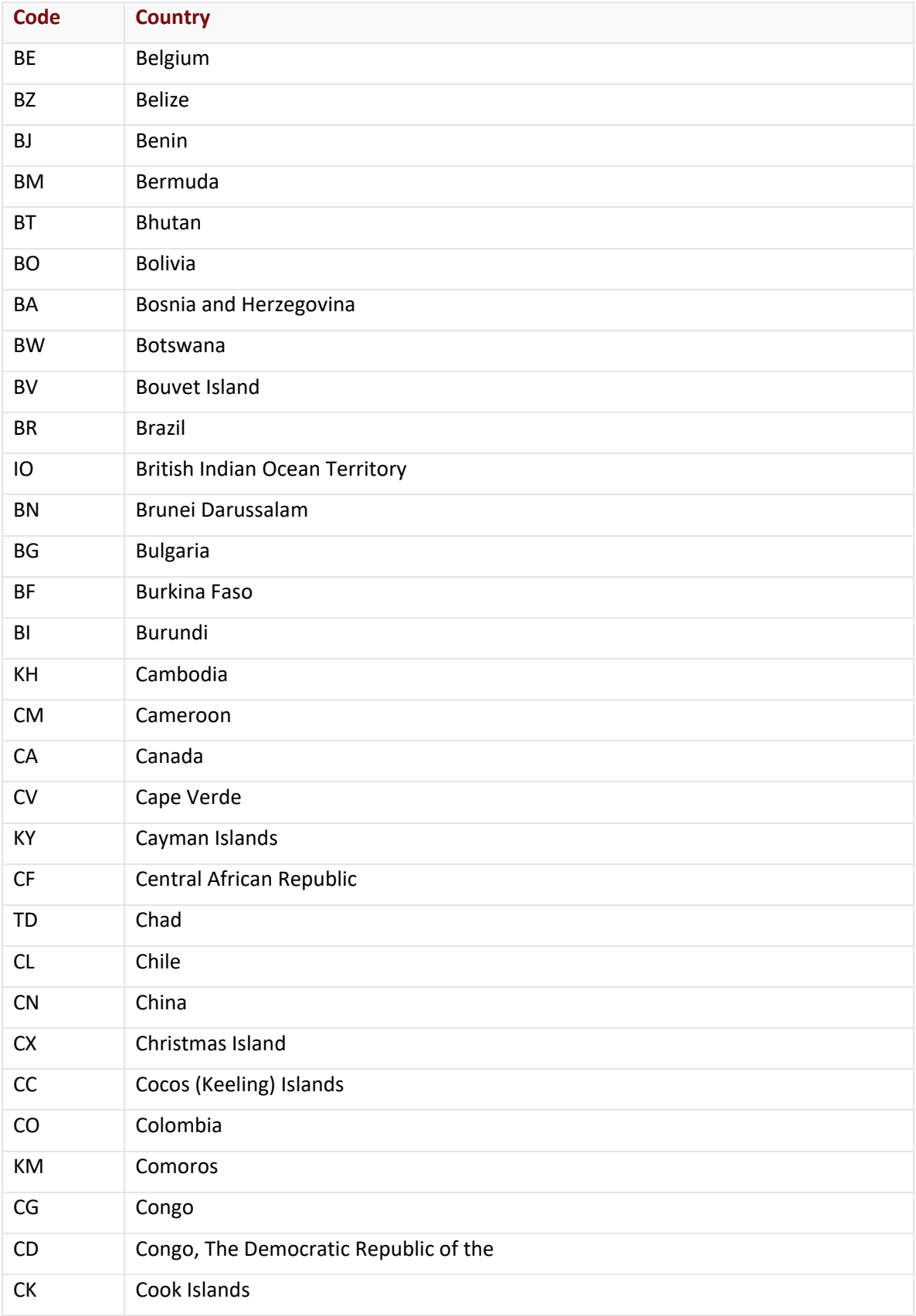

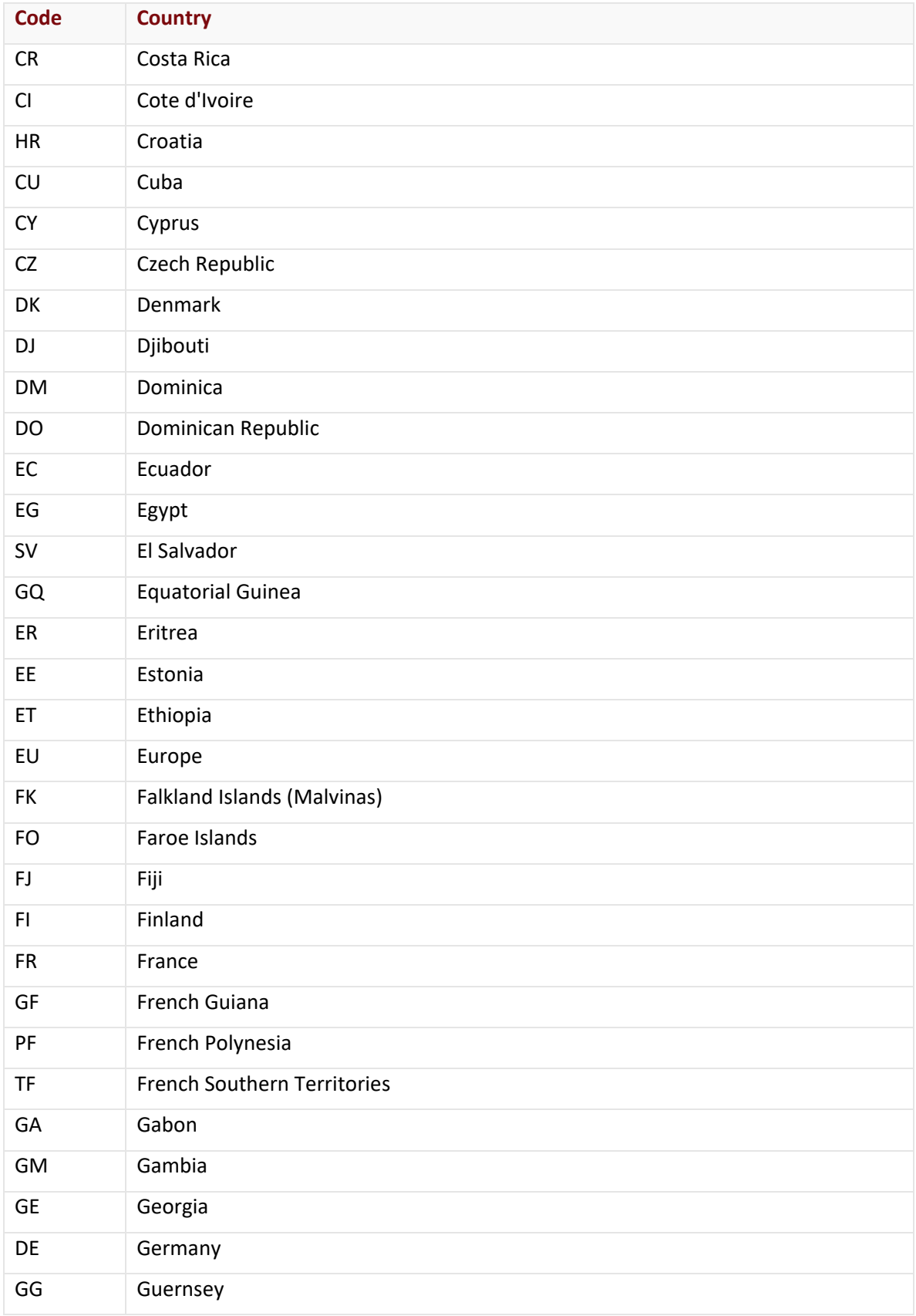

![](_page_43_Picture_168.jpeg)

![](_page_44_Picture_168.jpeg)

![](_page_45_Picture_168.jpeg)

![](_page_46_Picture_168.jpeg)

![](_page_47_Picture_168.jpeg)

![](_page_48_Picture_38.jpeg)